## **HƯỚNG DẪN TẢI VÀ CÀI ỨNG DỤNG CHO TIVI SMART MODEL (DV-320ES, 430SB, 500SK, 550SK…)**

- **•** Lưu ý : Trước khi tải phần mềm Anh, chị vào giao diện smart và cài đặt wifi
- **•** Anh, chị thực hiện các bước sau :
- + Anh, Chị vào *Trình Duyệt* bấm *OK* hoặc *ENTER (Xem hình)*

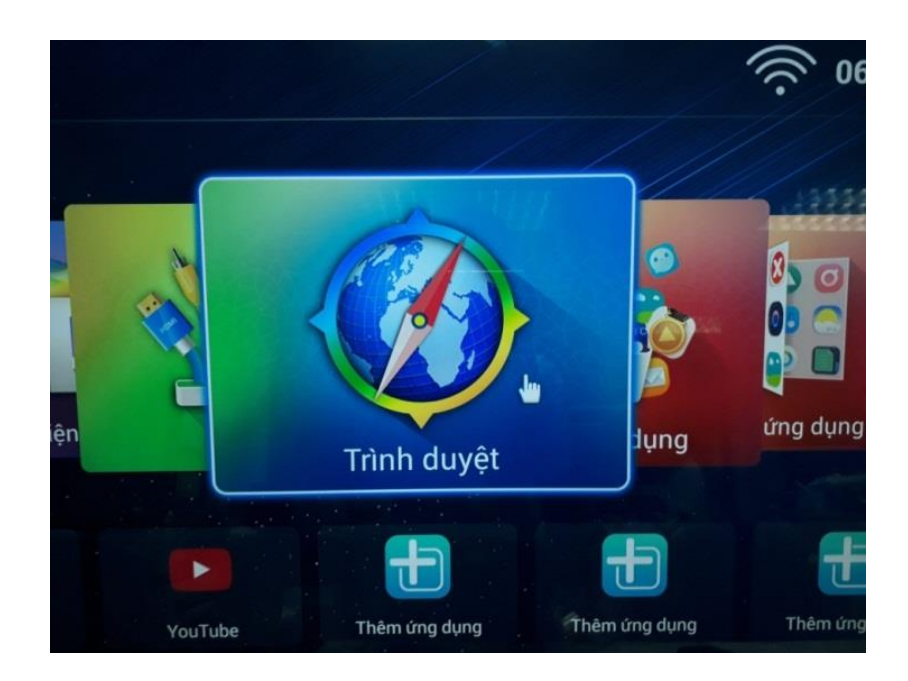

+ Anh, Chị bấm **đường link** *vtd.net.vn*, bấm vào tìm kiếm *(Xem hình)* 

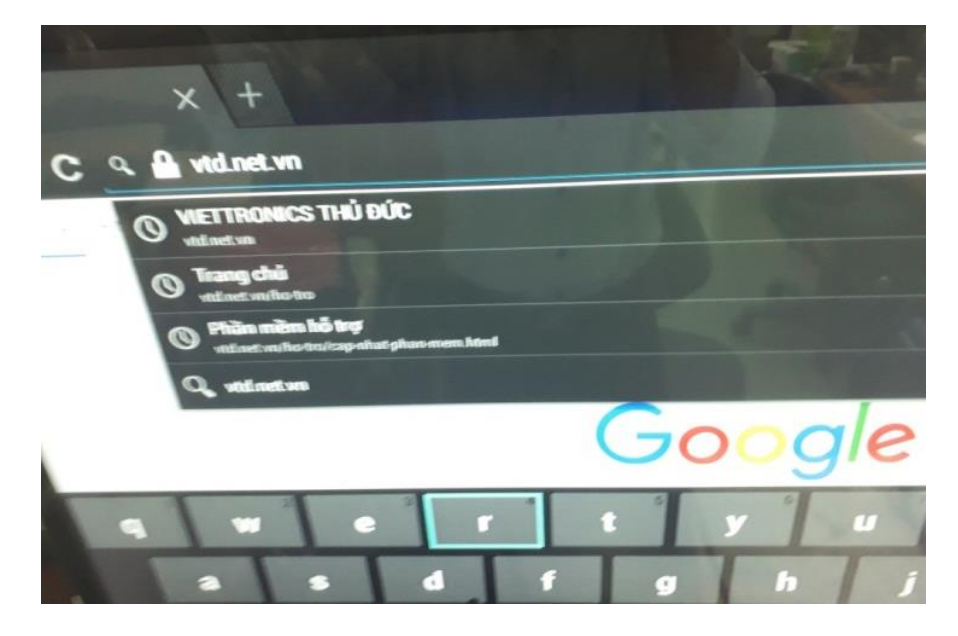

+ Anh, Chị chọn vào dòng *Trung Tâm CSKH* bấm *ENTER hoặc OK (Xem hình)* 

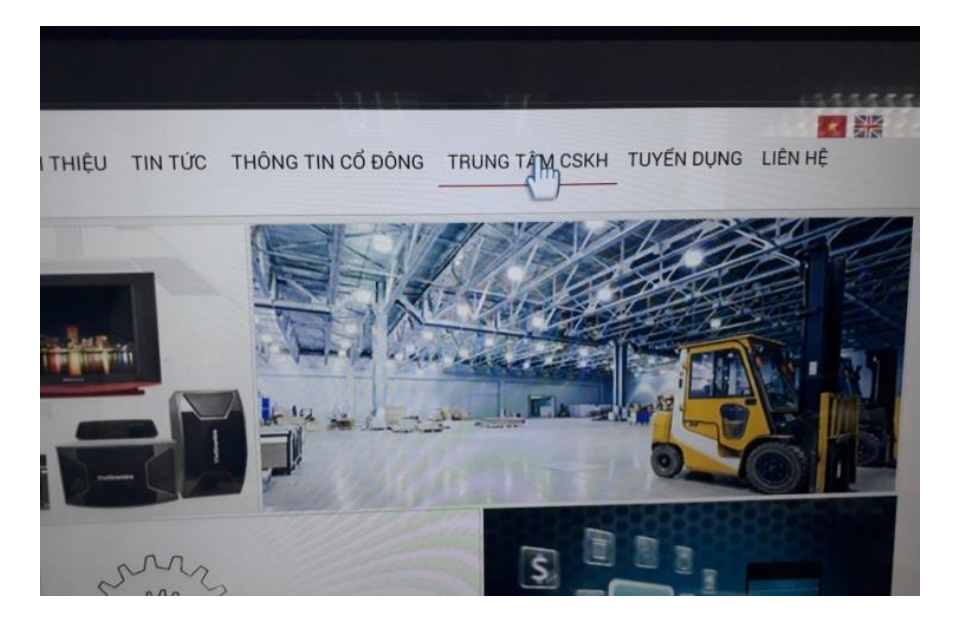

+ Anh, Chị chọn vào dòng Mở bấm *ENTER hoặc OK (Xem hình)* 

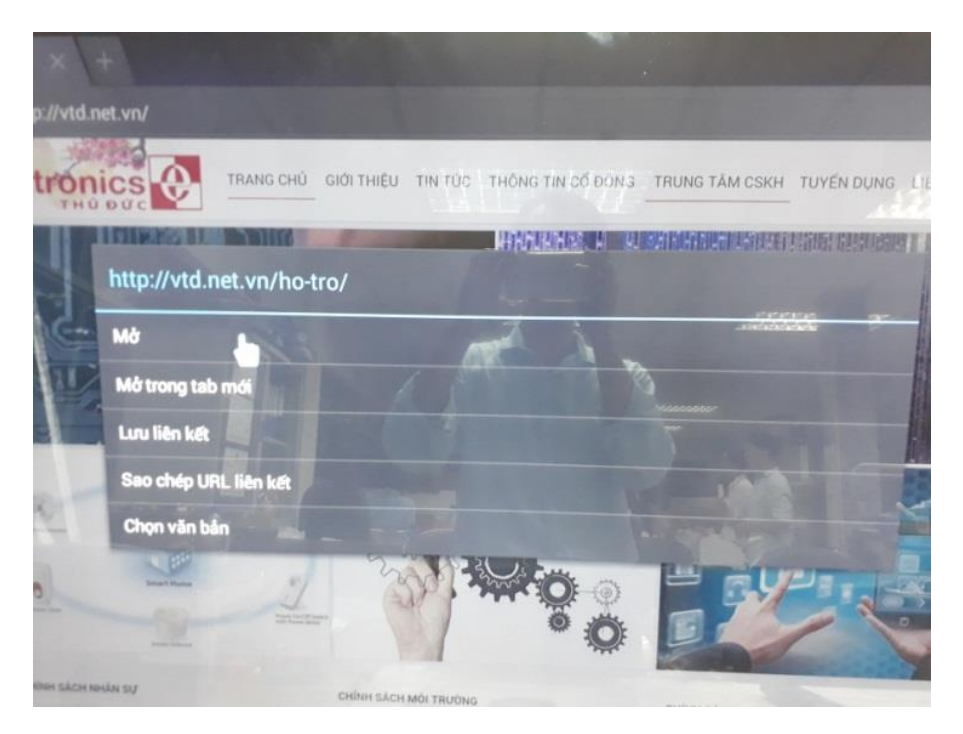

+ Anh, Chị chọn vào dòng Software Fimware bấm ENTER hoặcOK (Xem hình)

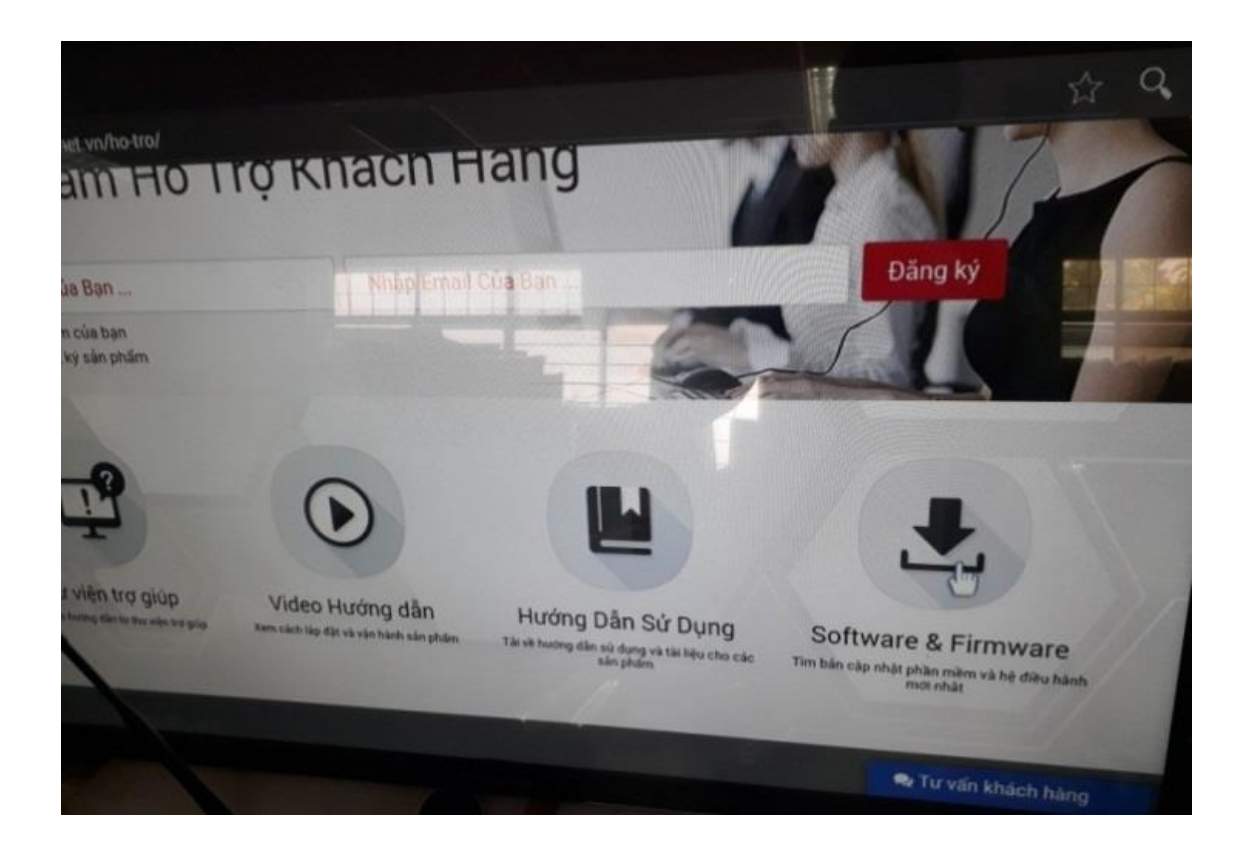

+ Anh, Chị chọn vào dòng Mở bấm *ENTER hoặc OK* (Xem hình)

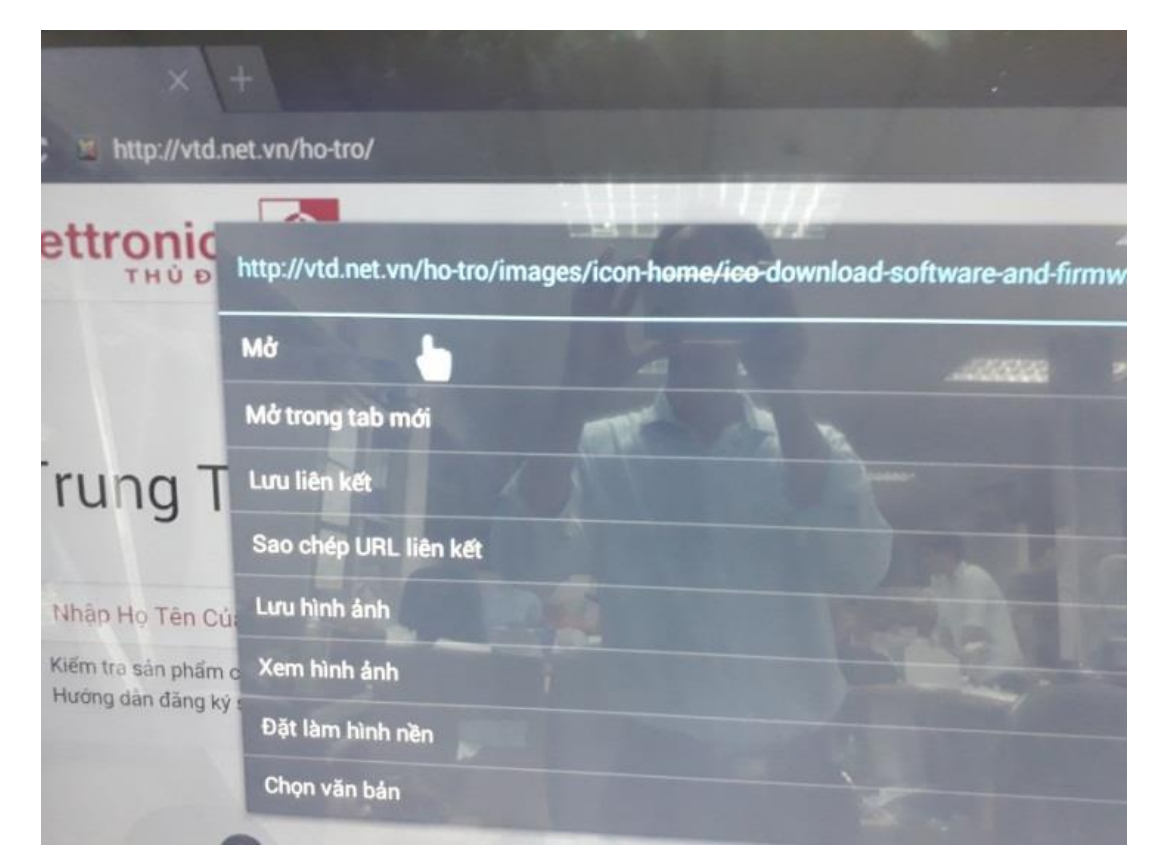

+ Anh, Chị chọn vào ứng dụng mình cần dùng bấm vào ô tải xuống bấm *ENTER hoặc* 

## *OK (Xem hinh)*

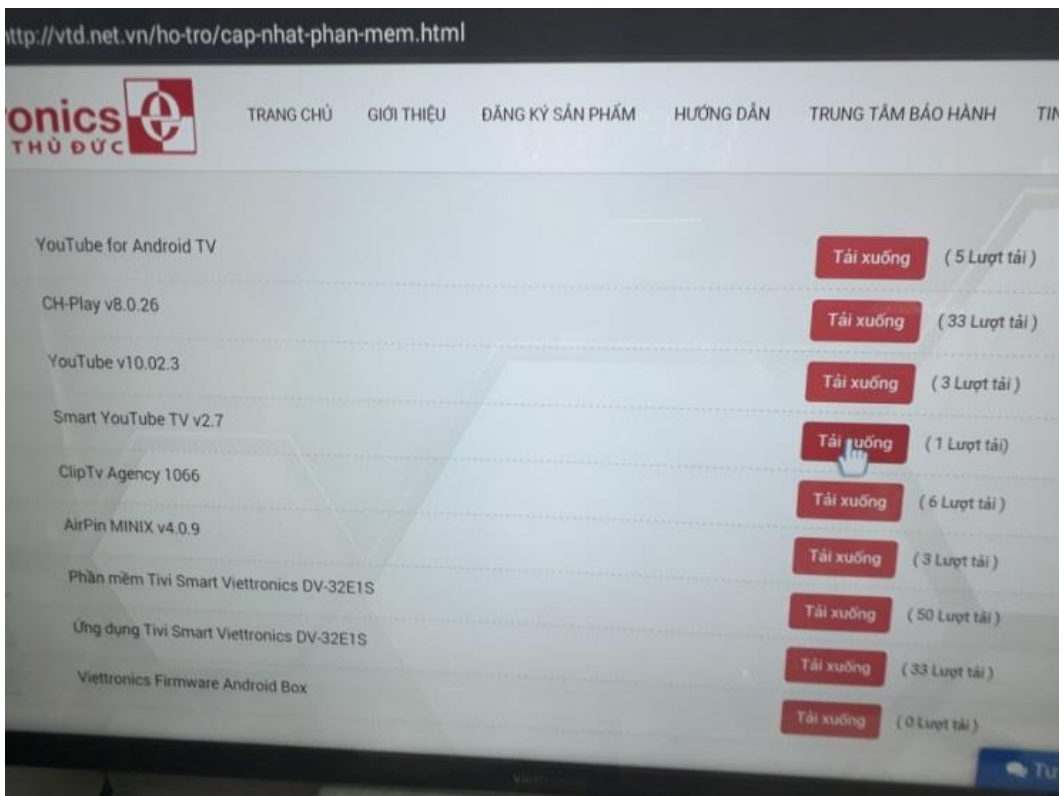

+ Anh, Chị chọn vào dòng Mở bấm *ENTER hoặc OK (Xem hình)* 

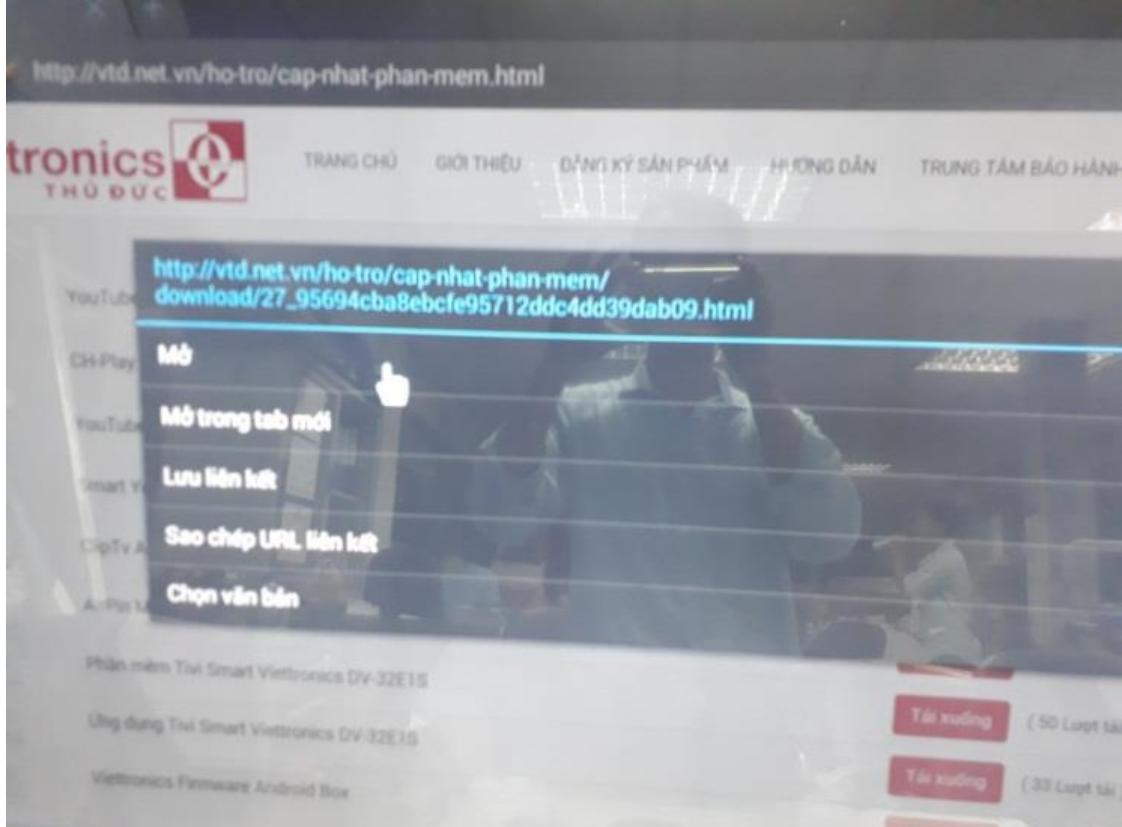

+ Anh, Chị chọn vào ô OK bấm *ENTER hoặc OK* để tải ứng dụng về *(Xem hình)* 

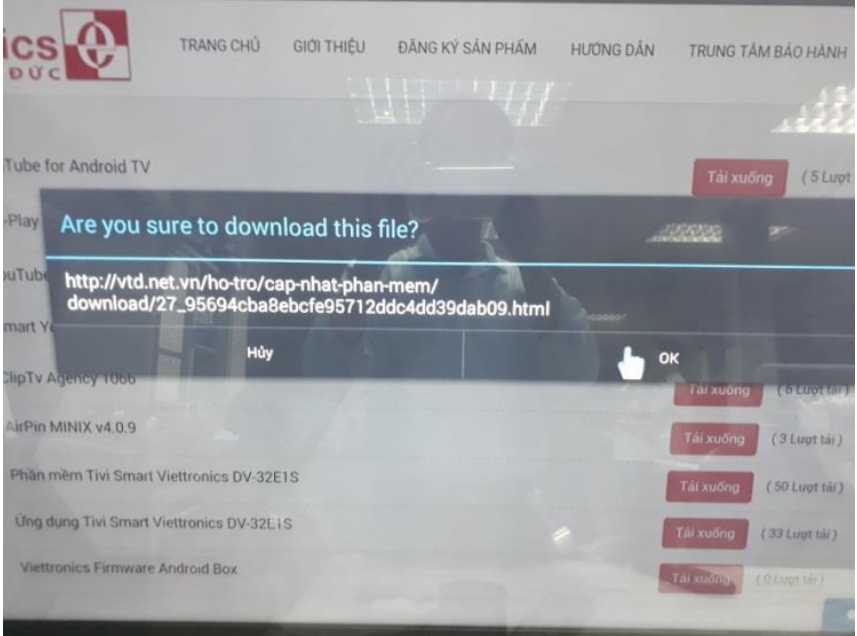

+ Sau khi tải xong Anh, bấm **EXIT** thoát khỏi Trình duyệt vào **Danh sách ứng dụng**  $bám$  *ENTER hoặc OK (Xem hình)* 

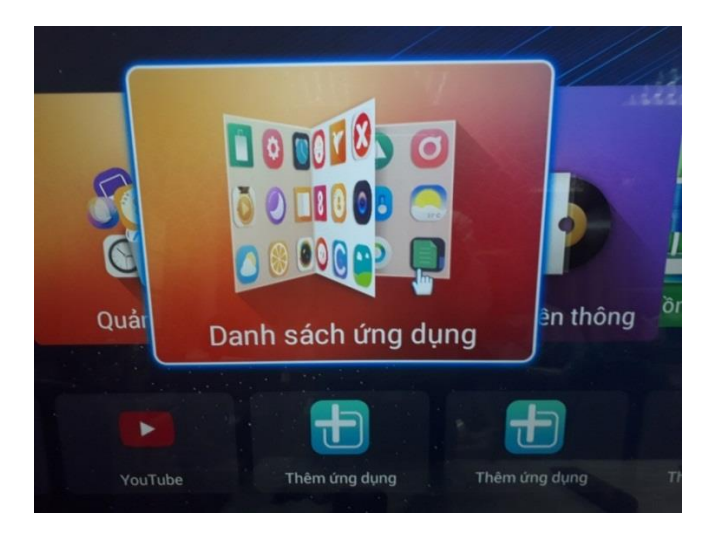

+ Anh, Chị chọn vào ô ứng dụng File Browser bấm *ENTER hoặc OK (Xem hình)* 

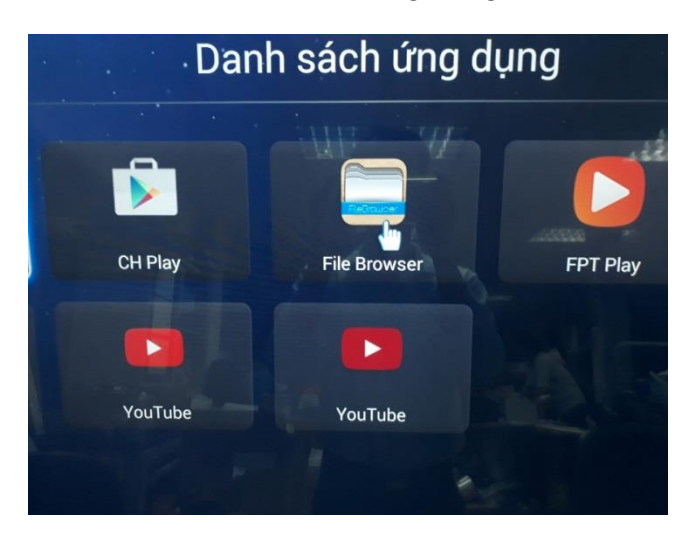

+ Anh, Chị chọn vào mũi tên qua phải bấm *ENTER hoặc OK (Xem hình)* 

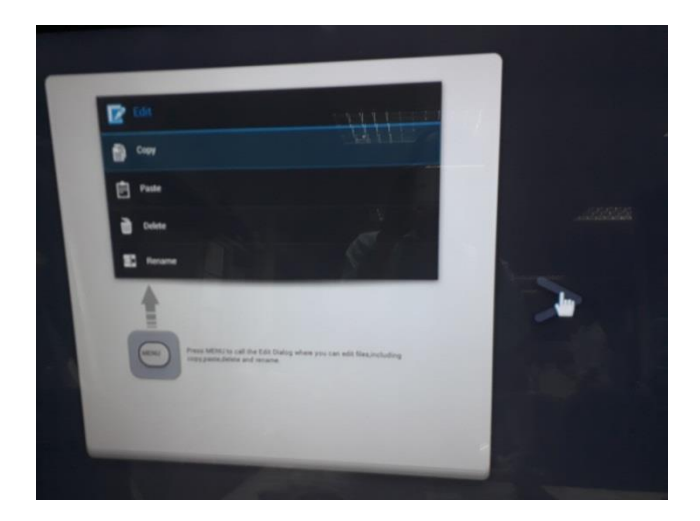

+ Anh, Chị chọn vào ô ứng dụng **Home** bấm *ENTER hoặc OK (Xem hình)* 

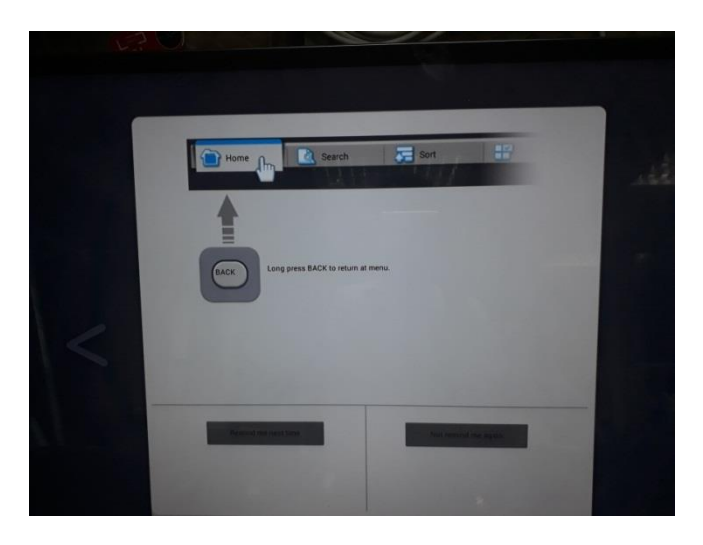

+ Anh, Chị chọn vào ô ứng dụng **Internal Me** bấm *ENTER hoặc OK (Xem hình)* 

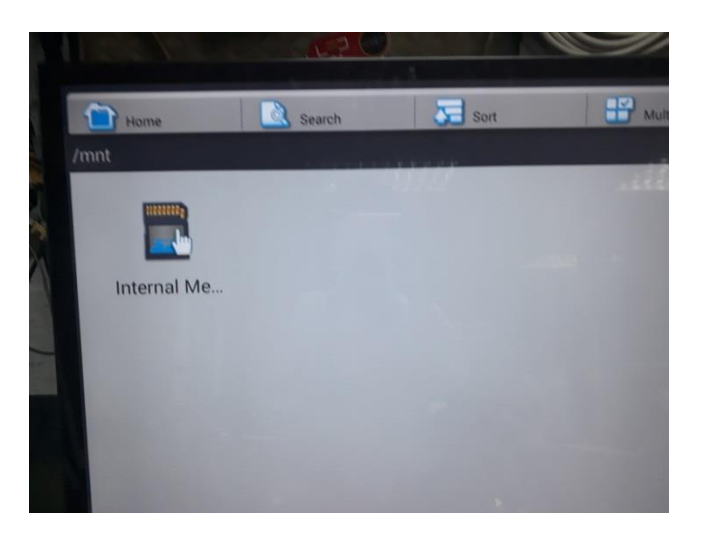

+ Anh, Chị chọn vào Foder Download bấm *ENTER hoặc OK (Xem hình)* 

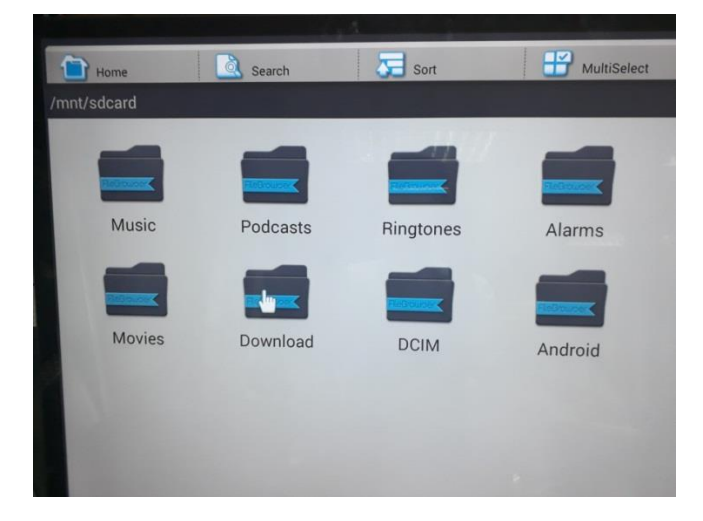

+ Anh, Chị bấm *ENTER hoặc OK* nhấn giữ vào ứng dụng Anh ,chị tải về . *(Xem hình*)

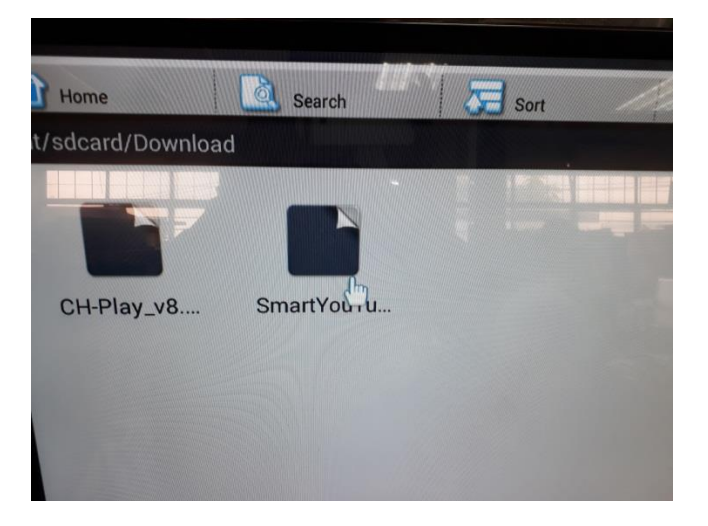

+ Anh, Chị chọn vào dòng **Rename** bấm *ENTER hoặc OK (Xem hình)* 

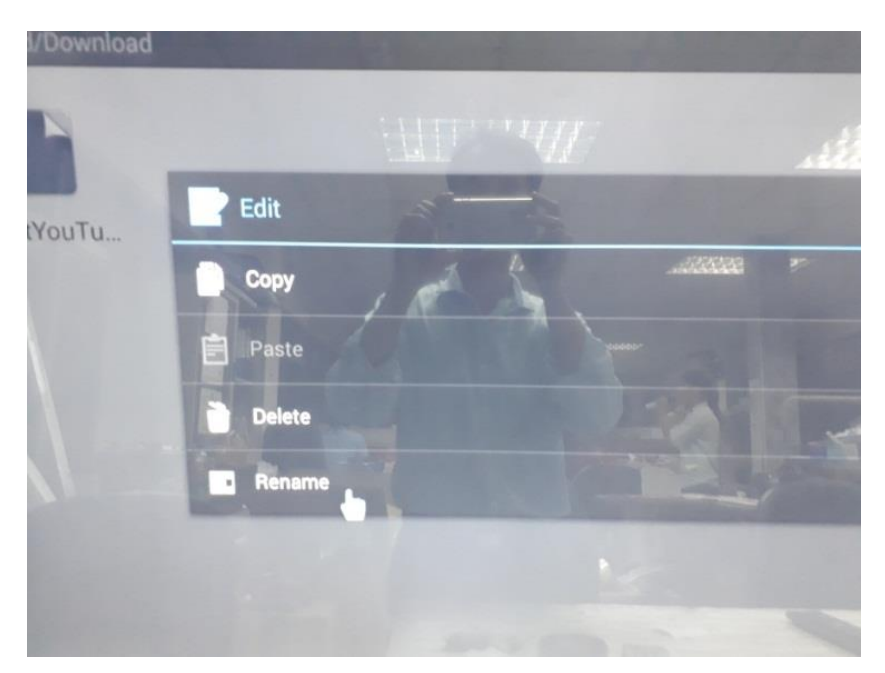

+ Anh, Chị bấm xóa dấu (; ) sau đuôi .apk rồi bấm EXIT (Xem hình)

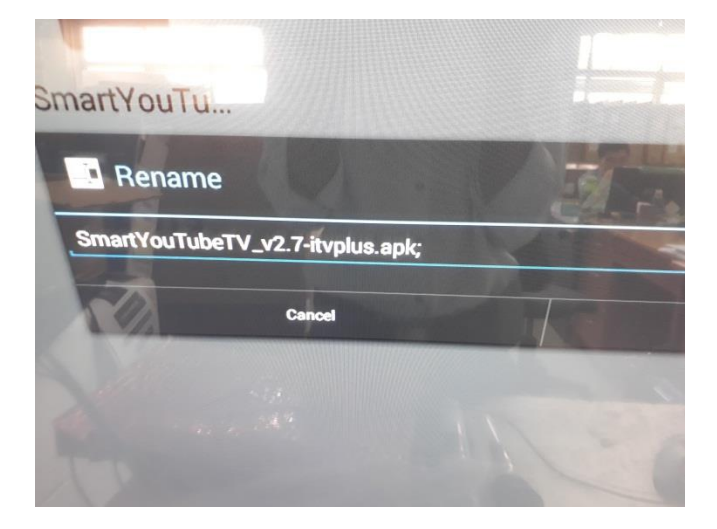

+ Anh, Chị chọn bấm *ENTER hoặc OK (Xem hình)* 

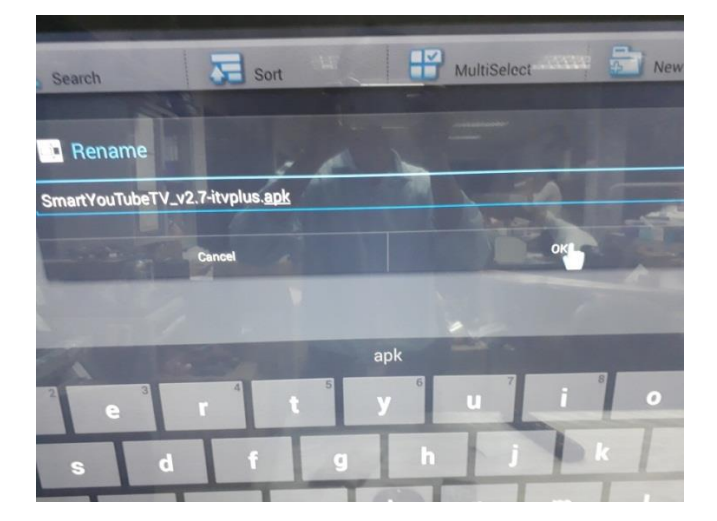

+ Anh, Chị chọn bấm *ENTER hoặc OK* vào ứng dụng vừa đổi tên để cài *(Xem hình)* 

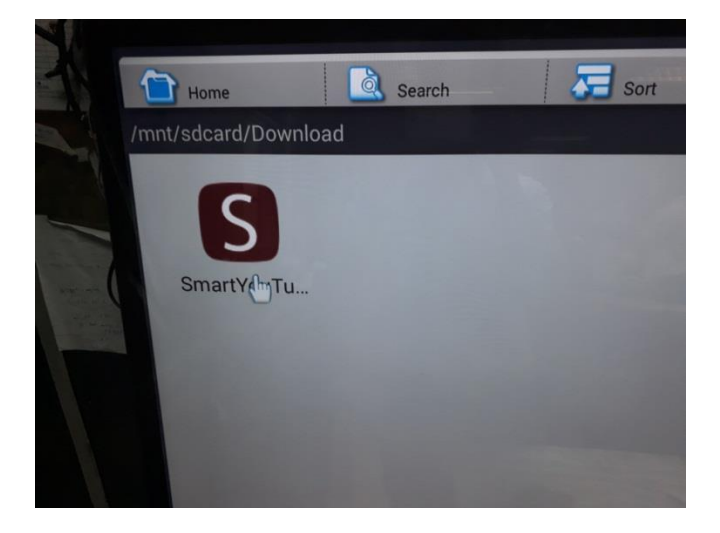

+ Anh, Chị chọn bấm vào **cài đặt** để cài ứng dụng *(Xem hình)* 

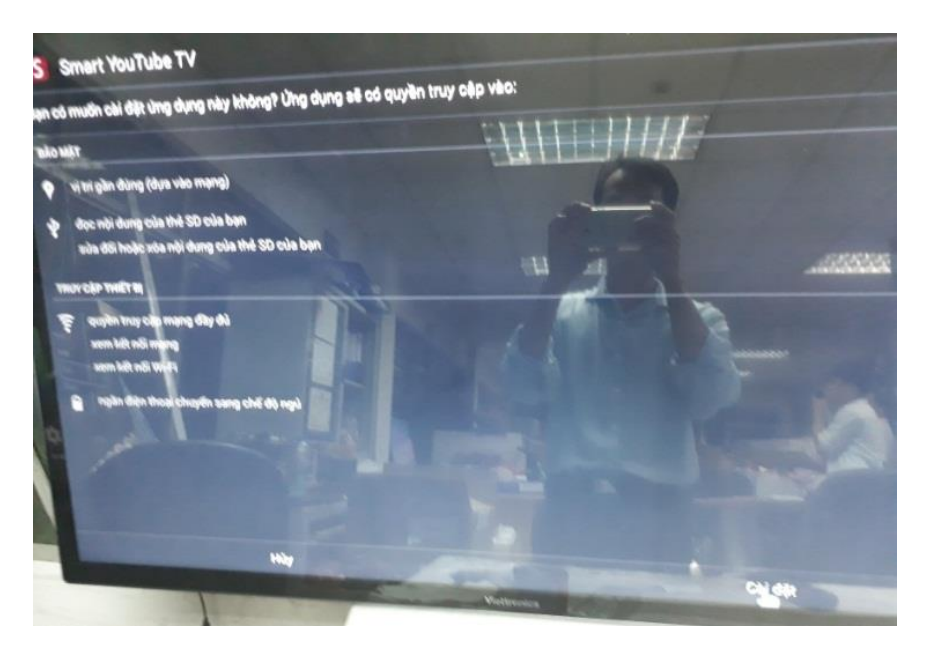

+ Úng dụng đã cài **xong** (xem hình)

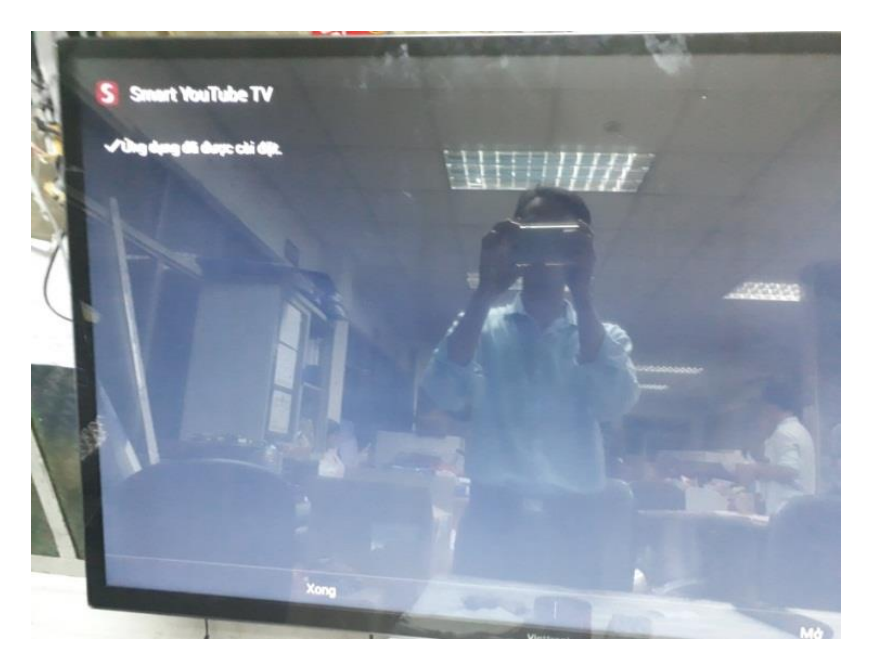

- + Anh, Chị cài ứng dụng CH PLAY xong vào tắt cập nhật qua các bước sau :
- + Chọn vào ứng dụng CH PLAY bấm vào dấu ba gạch (Xem hình)

*(Ghi chú: Anh, Chị phải đăng nhập email để chỉnh)* 

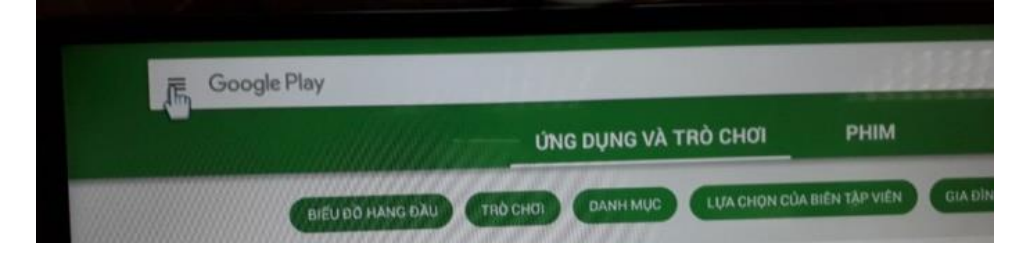

+ Anh, Chị nhấn vào cài đặt (Xem hình)

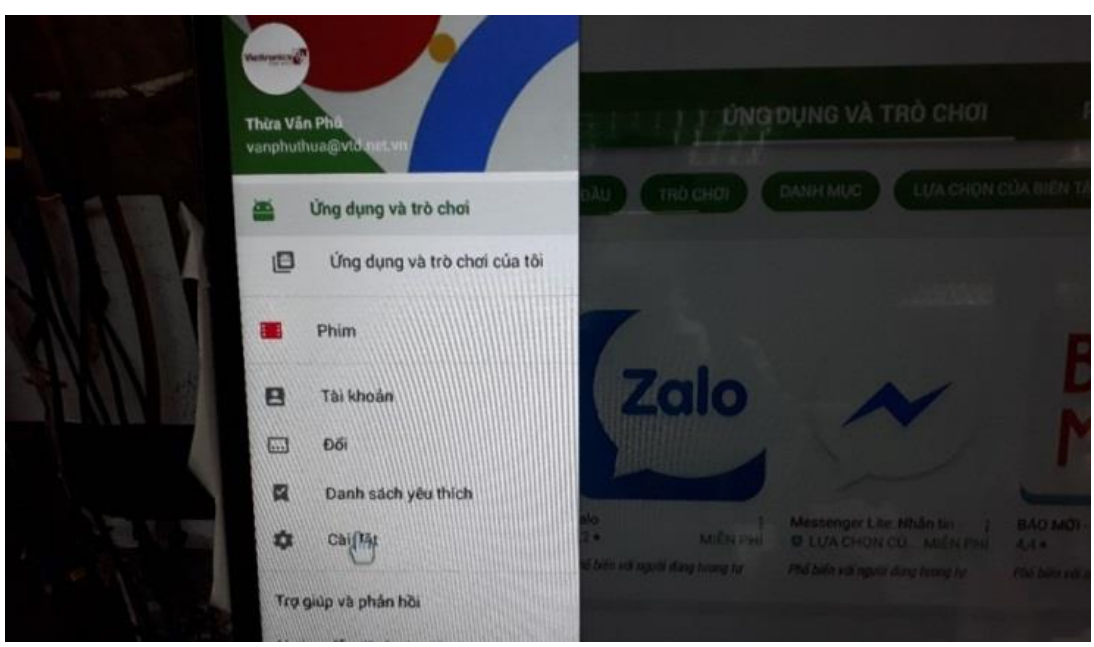

+ Anh, Chị bấm vào dòng tự động cập nhật ứng dụng (Xem hình)

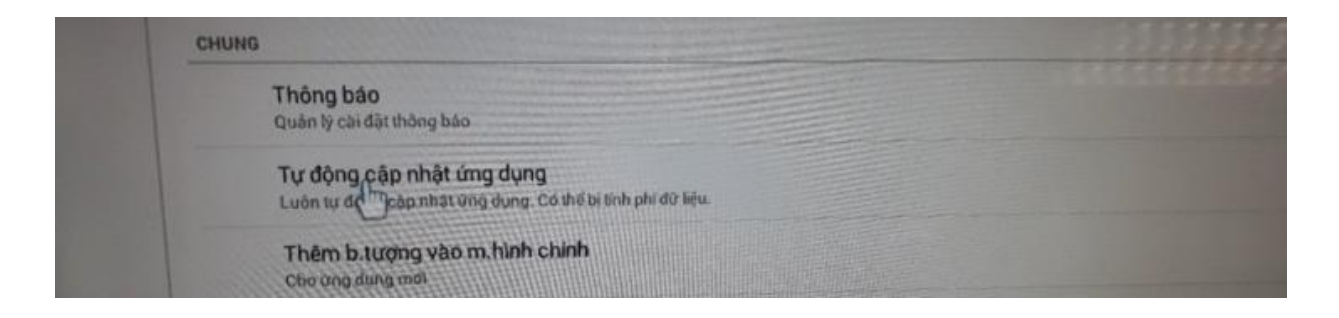

+ Anh, Chị bấm vào dòng không tự động cập nhật ứng dụng (Xem hình)

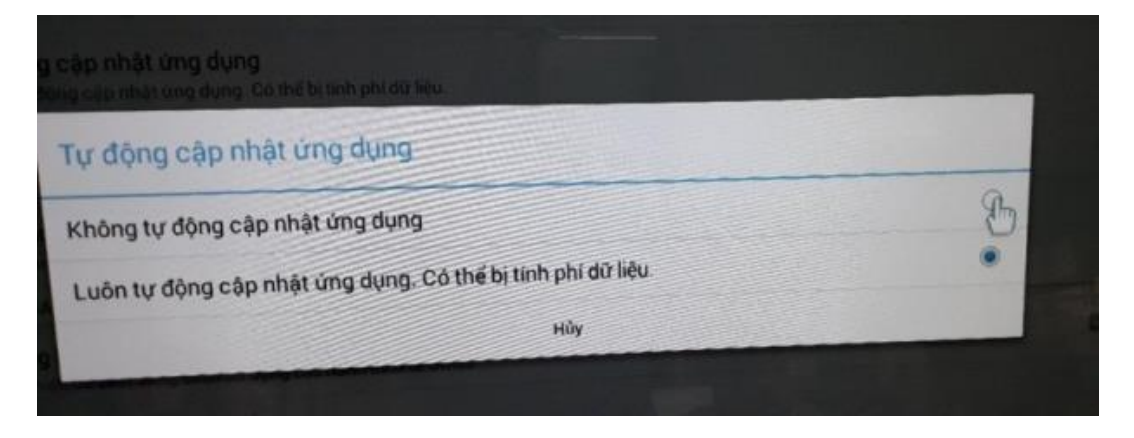